## **SBI 21**

#### **The Application Development Environment using Open Products in SBI 21**

**SBI 21** the state  $\sim$  5 the state  $\sim$  5 the state  $\sim$  5 the state  $\sim$ 

 $P_{\rm C}$ 

 $\text{SBI } 21$ 

 $PC$ 

#### 本稿では,この PC 開発環境の特長および機能に関して説明するものである.

Abstract SBI 21 Strategic Banking Integrated system for 21st century is the new banking system solution package for regional financial institutions and has an attractive development environment. Its development environment is designed on the basis of the concept that programs implemented on workstation and or personal computers will be running on Series 2200 execution environment without modifications.

In addition, SBI 21 has the application structure based on the object oriented technology, thus its development envitonment provides various capabilities to support the object oriented technology and program testing processes in the purpose of quality assurance. These capabilities bring enormous effects in decreasing testing and verification works, and eliminating the iteration round phases due to specification changes in a software development cycle.

The paper describes features and capabilities of the development environment running workstations and or personal computers.

**1 1 1** 

SBI 21 Strategic Banking Integrated system for 21st century

 $2001$   $1$ 

 $1\,$   $220$ 

 $2200$  PC

 $\overline{PC}$ 

 $UNIX$ 

 $2$  $\sim$  COBOL extensive  $\sim$  COBOL extensive  $\sim$  $3$  $PC$ 

 $PC$ 

**2 SBI 21 のアプリケーション構造**

 $SBI 21$ 

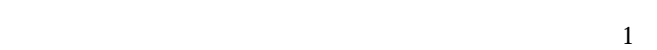

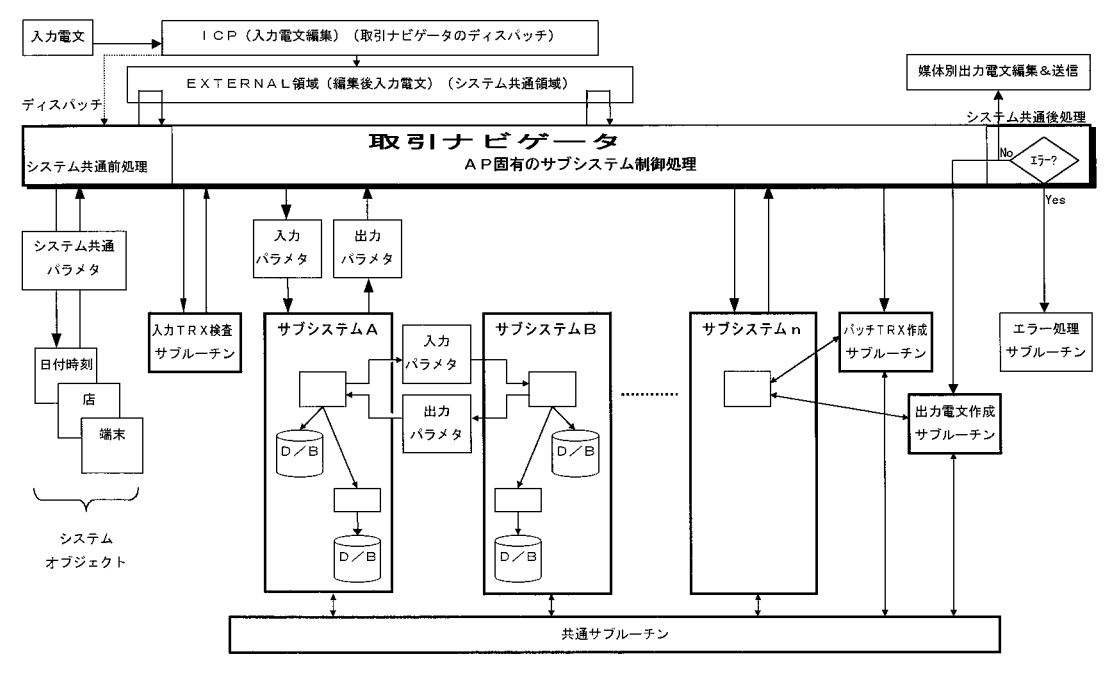

PC Windows NT Windows NT  $\mathbf{N}$  $UNIX$  $\overline{c}$ **3 2 開発方法** MF COBOL GUI MF COBOL 独自に開発した機能の大部分は,Delphi を使用して開発している.これは,GUI

**3 SBI 21 の開発環境の概要 3 1 開発環境の考え方**

 $\overline{10}$ 

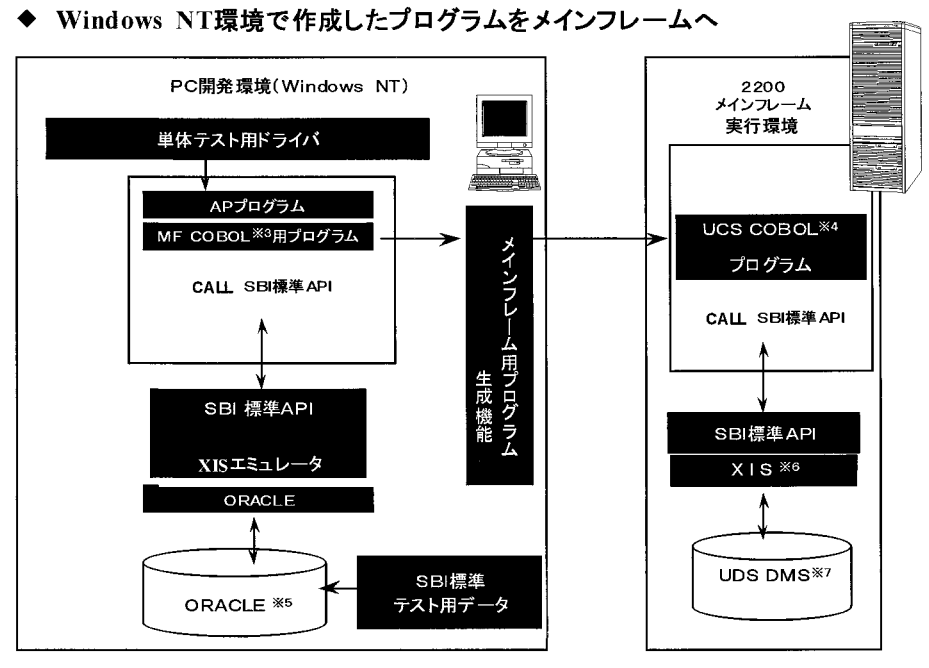

 $\overline{2}$ 

**2 SBI 21 の開発環境の考え方**

 $\mathop{\hbox{\rm EXCEL}}$ 

Delphi ということもなく, または、非常に関する場合は、または、非常に関する場合は、または、非常に関する場合は、非常に関する場合は、非常に関する場合は、または、非常に関する場合は

 $33$ 

 $\frac{1}{\sqrt{2\pi}}$ 

**1 工程と開発環境の機能一覧**

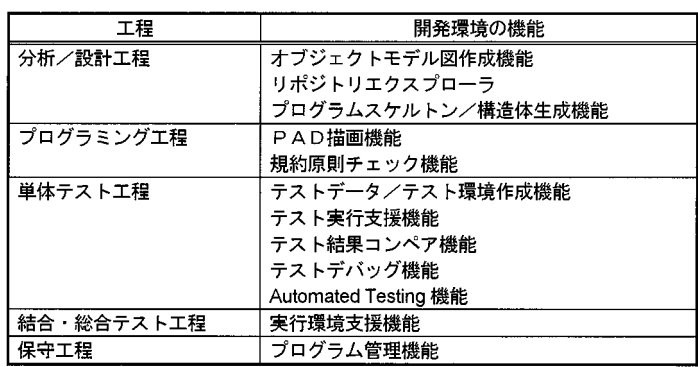

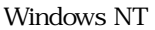

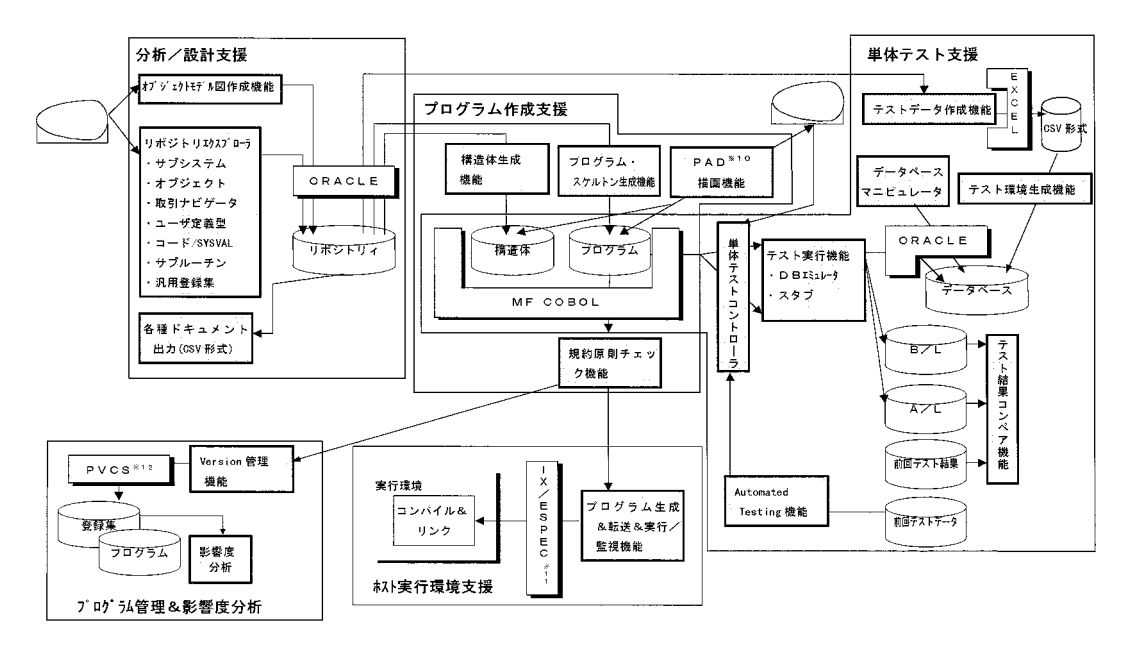

**3 SBI 21 開発環境全体概要図**

**4 分析設計工程支援**

**4 1 モデリング支援**

 $1$ 

SBI 21 OMT Dr. James Rumbaugh

 $OMT$ 

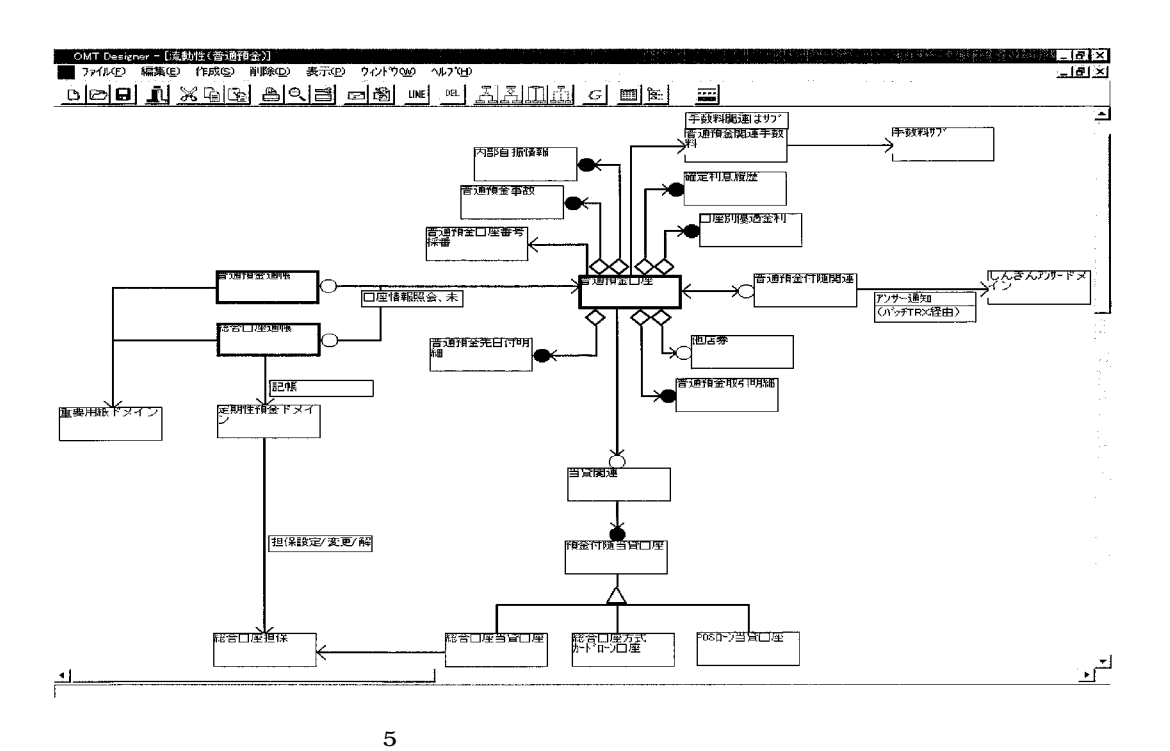

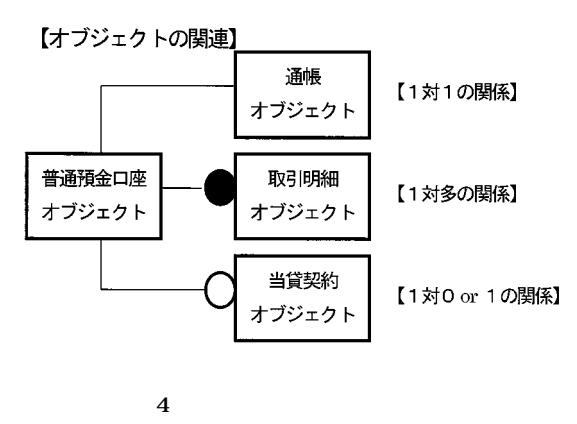

Jacobson

 $EXCEL$  $\rm EXCEL$ 

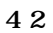

 $1$ 

 $2$ 

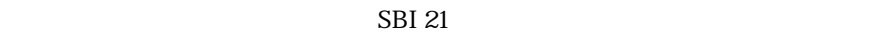

 $6$ 

2 Import Export

 $\begin{array}{lll} \text{Import~Export} & \hspace*{1.5mm} \text{2} \end{array}$ 

 $\rm{Export}$  export  $\rm{EXCEL}$ 

 $\cos$ 

**EXCEL** 

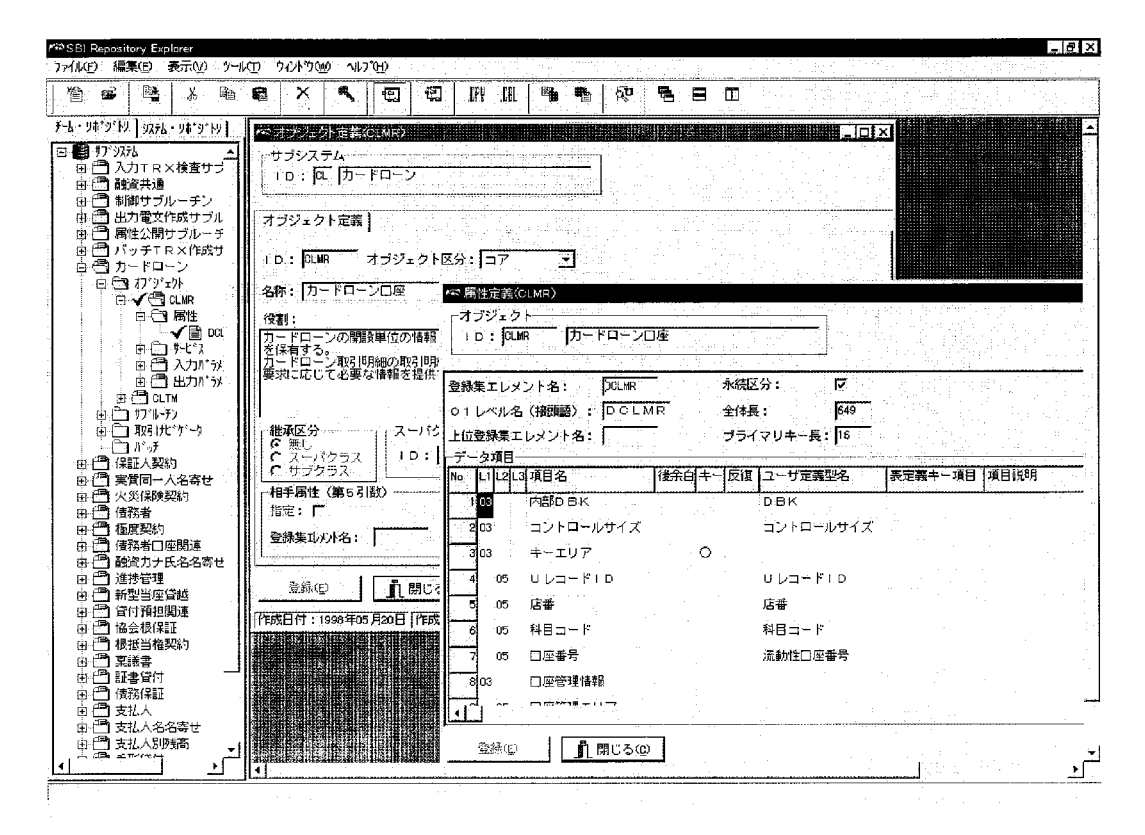

**6 オブジェクトエクスプローラの入力画面**

 $\sim$  6)

 $\sf COBOL$ 

**4 3 プログラムスケルトン・構造体の生成**

 $\text{COBOL}$  $1$  COBOL  $1$ 

 $\frac{1}{1}$ 

 $\text{COBOL}$ 

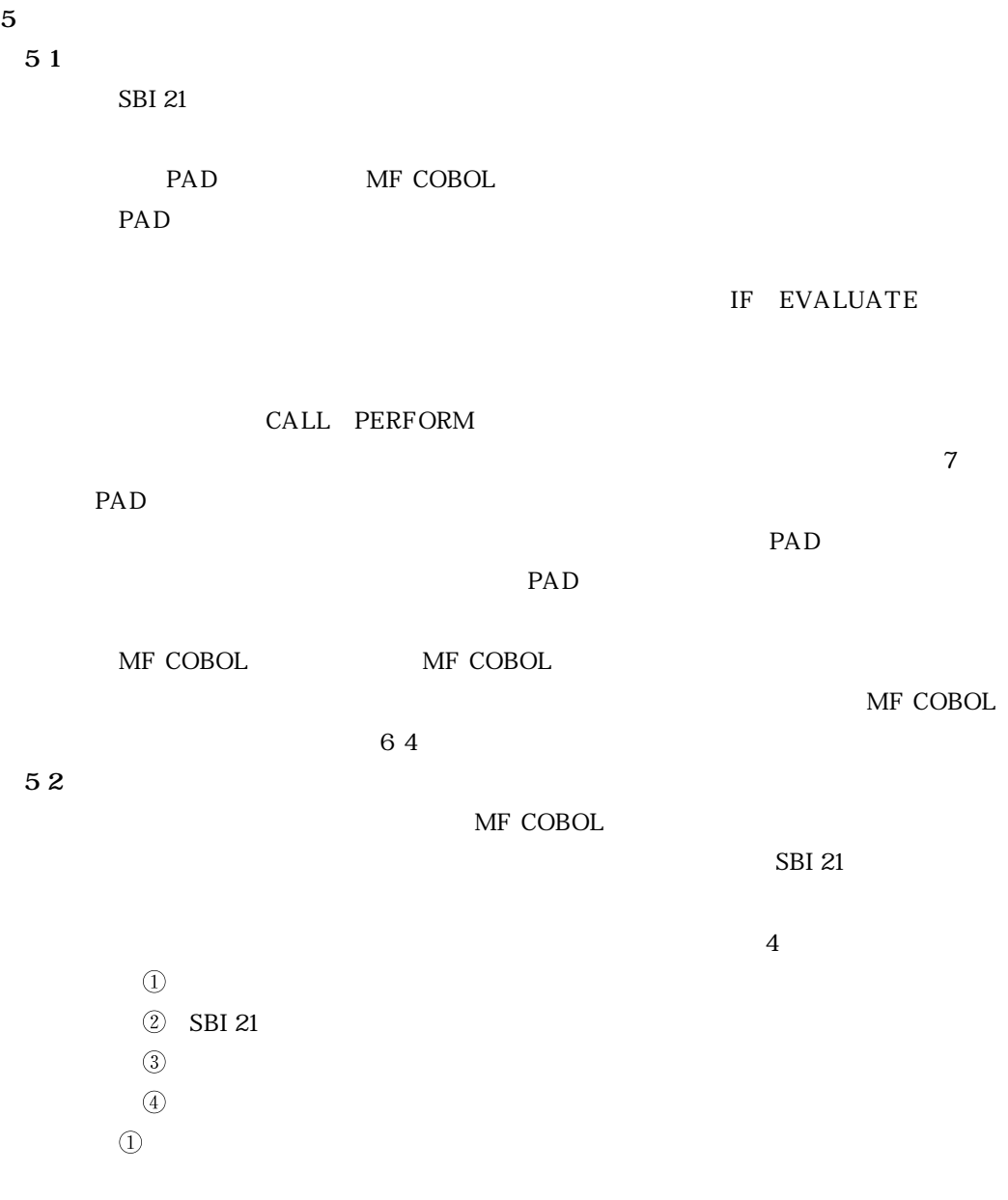

 $\sim$  COBOL extensive  $\sim$  COBOL extensive  $\sim$ 

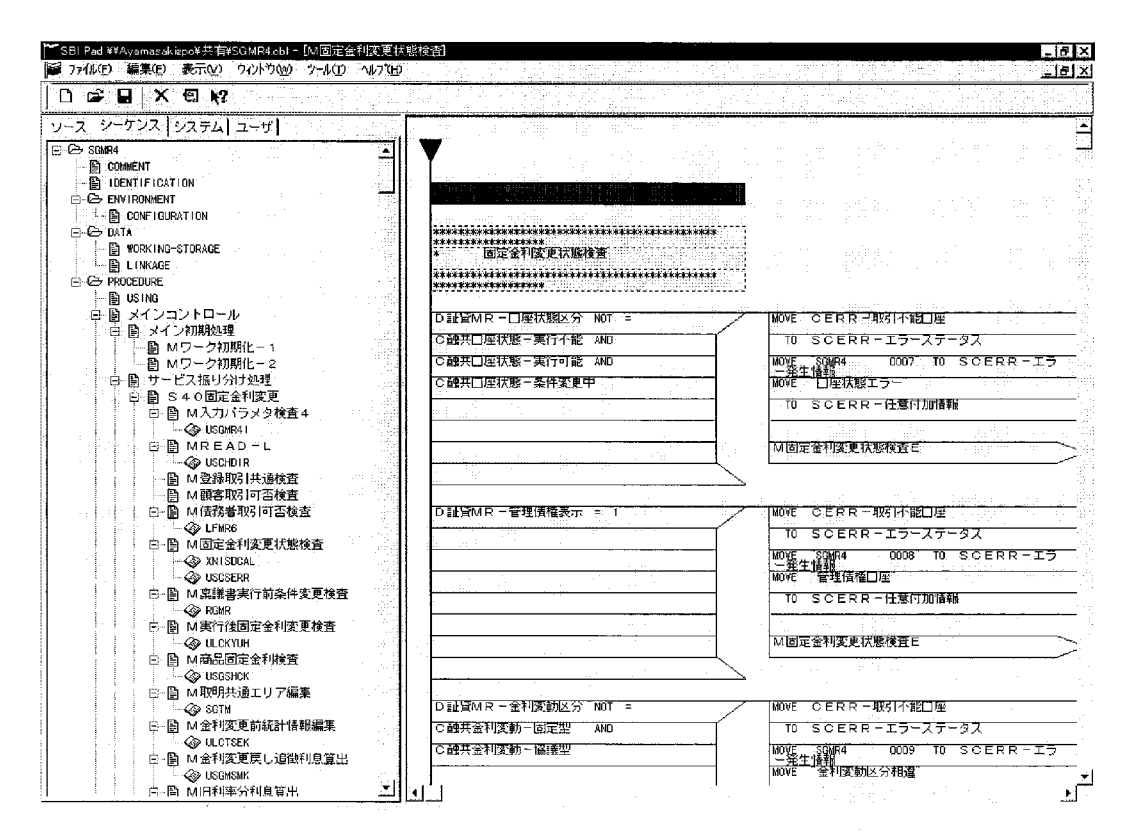

**7 PAD 描画機能の入力画面**

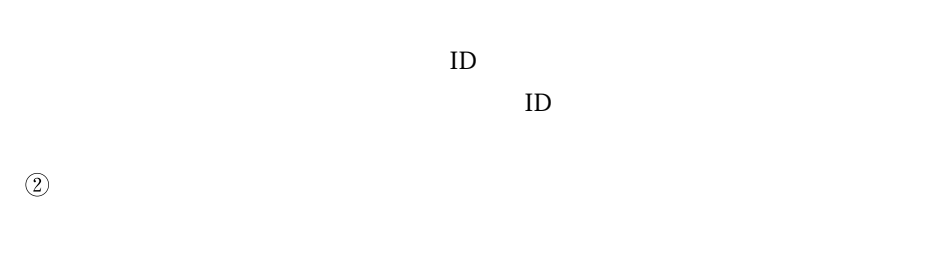

 $\text{COBOL}$ 

 $\rm COBOL$   $\rm COBOL$ 

 $(3)$ 

**6 単体テスト工程支援**

**6 1 単体テスト支援機能の概要**

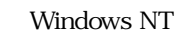

#### $ORACLE$   $COMCLE$

MIT & Rollback

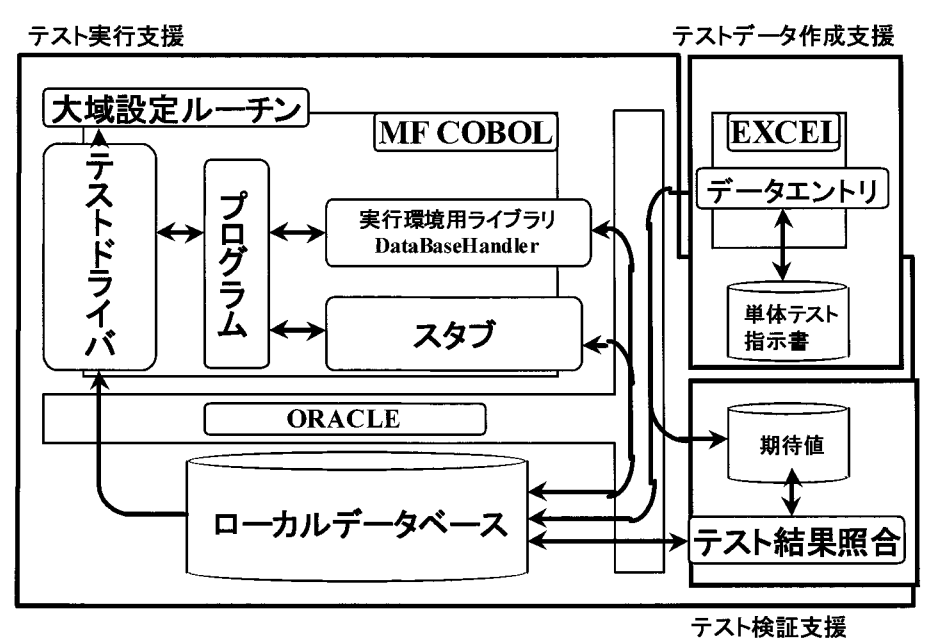

**8 単体テスト支援機能の概念図**

 $6$ 

 $8$ 

**6 2 テストデータ・テスト環境作成支援**

**EXCEL** 

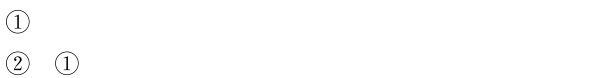

 $(4)$ 

 $(5)$ 

 $\ddot{\hspace{1.1cm}}$ 

 $\begin{array}{ccc} \textcircled{2} & \textcircled{4} & \textcircled{5} \end{array}$ 

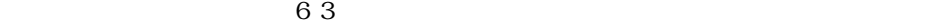

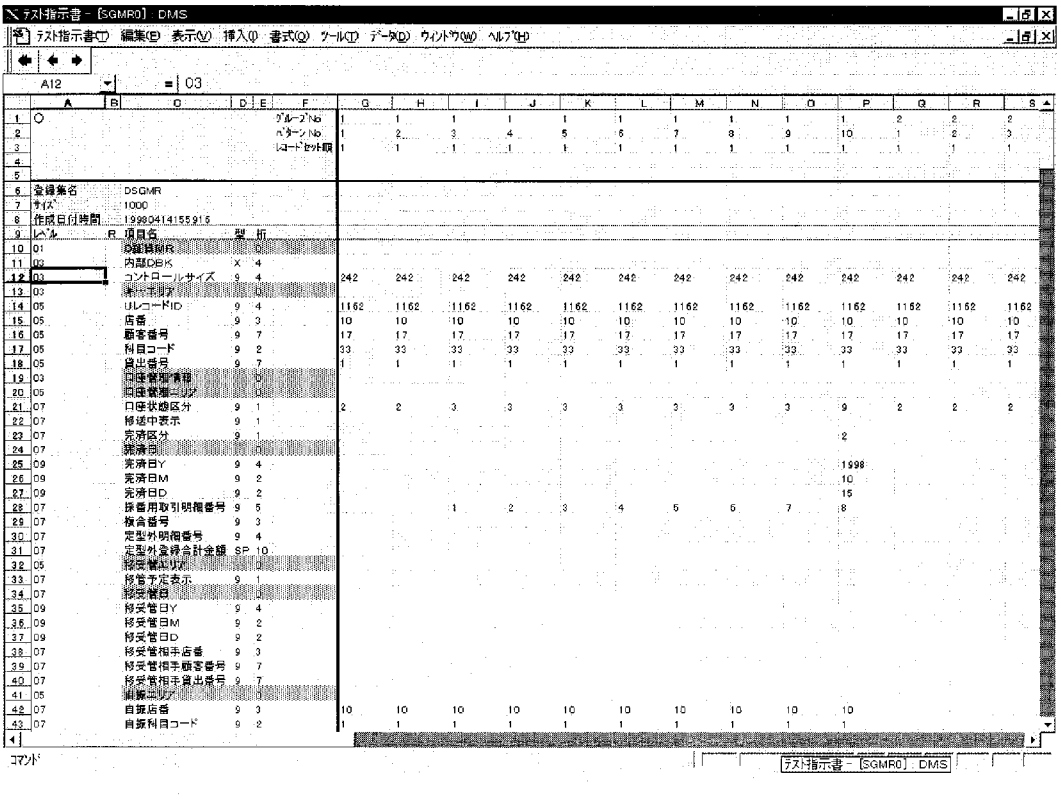

**9 単体テスト指示書データ入力シート**

COBOL  $\Box$ 

ORACLE

## **6 3**

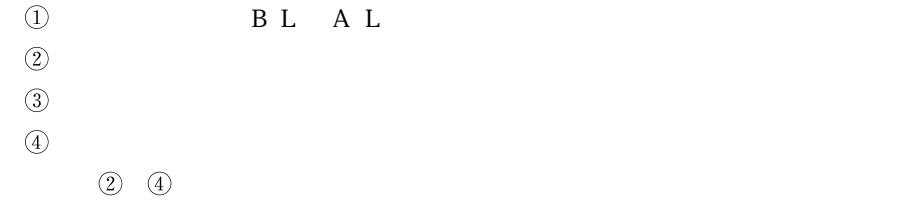

### **6 4 デバッグ支援**

### MF COBOL

Symbolic Debug Inspector, Conditional Breakpoint

GUI  $\mathbb{C}$ **6 5 6 5 1**  $10$ 

 $10 \text{ A}$ 

ーム<br>- Commit このコースト<br>- Commit ルーカルデータ

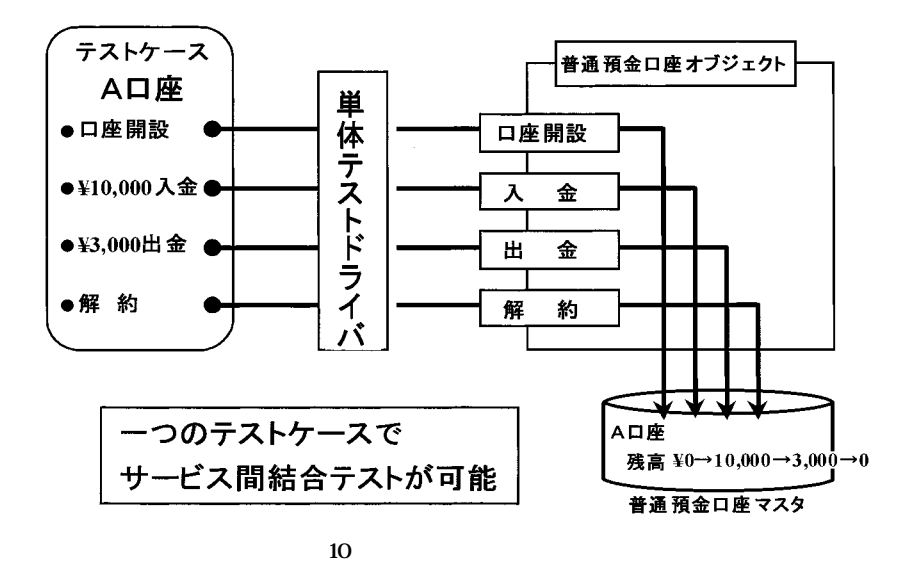

**5 2** Automated Testing

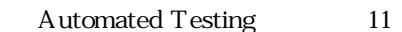

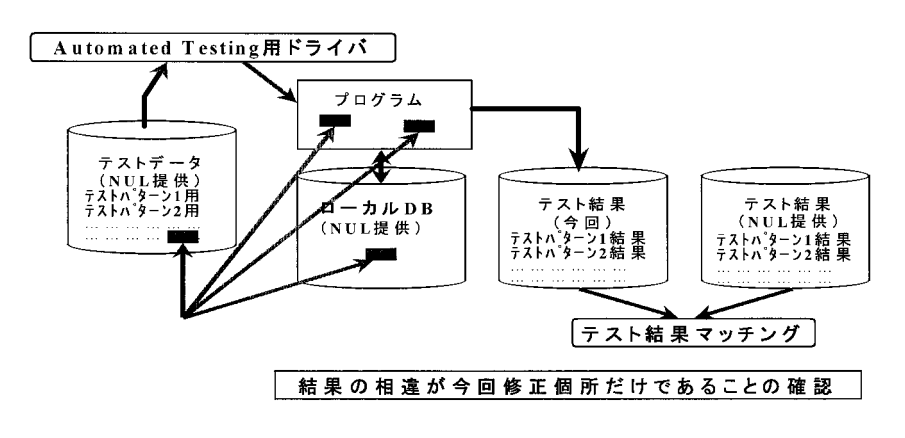

Automated Testing

# Automated Testing

 $\text{SBI } 21$ 

**7 6** 

**7 1 実行環境支援**

Windows NT

assetting the transfer of the transfer of the transfer of the transfer of the transfer of the transfer of the transfer of the transfer of the transfer of the transfer of the transfer of the transfer of the transfer of the

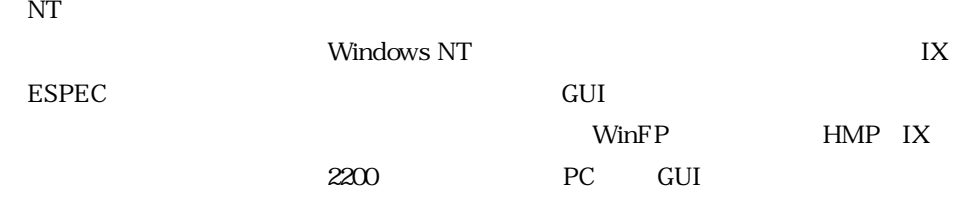

Wiindows NT

**7 2 プログラム管理**

PVCS **PVCS** 

**8 おわりに**

**160**(160)

 $\textcircled{1}$  $(2)$  $\circledS$  $\ddot{3}$  $\Gamma$ 

 $(2)$  (1)

Automated Testing

 $\circledS$ Automated Testing

 $SBI$  21

 $\rm COBOL$ 

 $5.2$ 

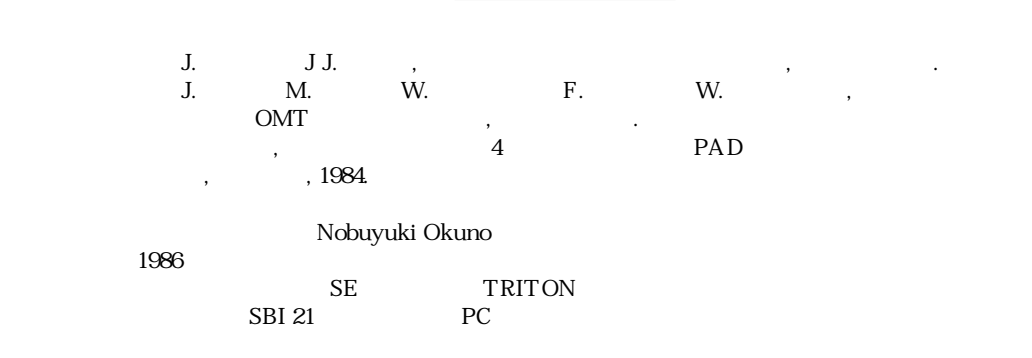

E mail : Nobuyuki.Okuno@unisys.co.jp